## How to Check Your Grades Online

## **STEP 1:**

Go to the *MyWCC* Portal – <u>HTTPS://MYWCC.SUNYWCC.EDU</u> – and, under "SIGNON", put in your "USER ID" and "PASSWORD". (If you have not already created your USER ID and PASSWORD previously, that *must* be done first!)

Once you've successfully logged into your homepage, click on the "STUDENT CENTER" link located near the top of the page, in the middle. Inside your Student Center, under the "ACADEMICS" section, highlight

"GRADES" in the dropdown menu. Click the to continue.

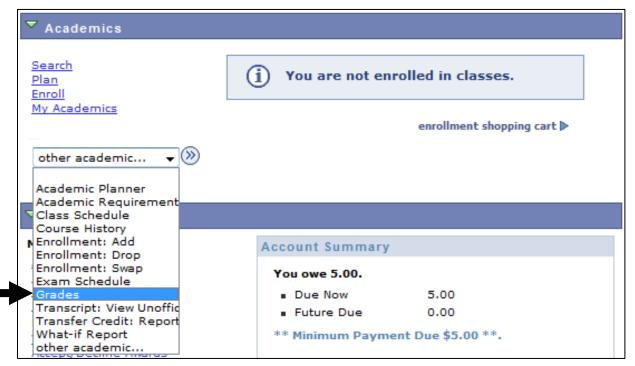

## **STEP 2:** Select the appropriate/desired term and press the "CONTINUE" button to advance.

| Select a term then click Continue. |             |               |                               |  |  |  |  |  |
|------------------------------------|-------------|---------------|-------------------------------|--|--|--|--|--|
|                                    | Term        | Career        | Institution                   |  |  |  |  |  |
| 0                                  | Summer 2010 | Undergraduate | Westchester Community College |  |  |  |  |  |
| 0                                  | Fall 2009   | Undergraduate | Westchester Community College |  |  |  |  |  |
| 0                                  | Spring 2005 | Undergraduate | Westchester Community College |  |  |  |  |  |
| 0                                  | Fall 2004   | Undergraduate | Westchester Community College |  |  |  |  |  |
| 0                                  | Summer 2004 | Undergraduate | Westchester Community College |  |  |  |  |  |
| 0                                  | Spring 2004 | Undergraduate | Westchester Community College |  |  |  |  |  |
| 0                                  | Fall 2003   | Undergraduate | Westchester Community College |  |  |  |  |  |
| 0                                  | Summer 2003 | Undergraduate | Westchester Community College |  |  |  |  |  |
| 0                                  | Spring 2003 | Undergraduate | Westchester Community College |  |  |  |  |  |
| 0                                  | Fall 2002   | Undergraduate | Westchester Community College |  |  |  |  |  |
|                                    |             |               |                               |  |  |  |  |  |
|                                    |             |               | CONTINUE                      |  |  |  |  |  |

**STEP 3:** Your grades for that specific semester will appear.

| ♥ Class Grades - Spring 2005 |                 |                             |       |             |       |                 |  |  |  |
|------------------------------|-----------------|-----------------------------|-------|-------------|-------|-----------------|--|--|--|
|                              | Official Grades | s                           |       |             |       |                 |  |  |  |
|                              | Class           | Description                 | Units | Grading     | Grade | Grade<br>Points |  |  |  |
|                              | ENG 222         | Writing Proj<br>Seminar     | 3.00  | A-F Grading | A     | 12.000          |  |  |  |
|                              | HIS 123         | American<br>Presidency      | 3.00  | A-F Grading | B+    | 10.500          |  |  |  |
|                              | INTER 101       | Intro:Schools &<br>Teaching | 3.00  | A-F Grading | В     | 9.000           |  |  |  |
|                              | PSYCH 109       | Devipmntl Psych<br>Chidhood | 3.00  | A-F Grading | В     | 9.000           |  |  |  |

**STEP 4:** Further below where the grades are posted is the **SEMESTER GPA** and the overall **CUMULATIVE GPA**.

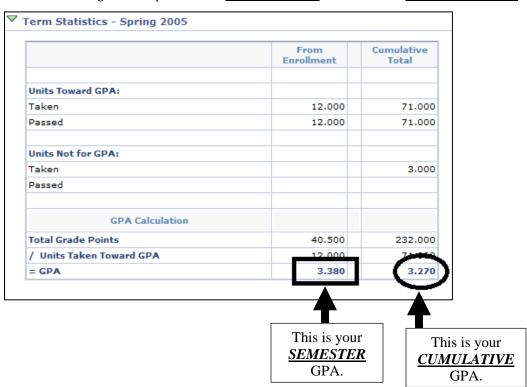

**Note:** WCC's minimum standard for academic success/graduation is a 2.0 **cumulative** grade point average (GPA).

**STEP 5:** If you would like to check another semester's grades, at the top of the page, click on "CHANGE TERM" and select the appropriate term for viewing.

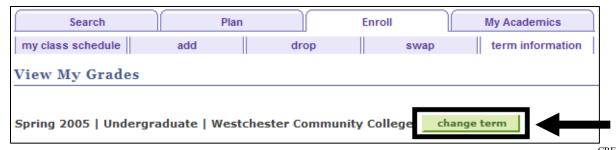